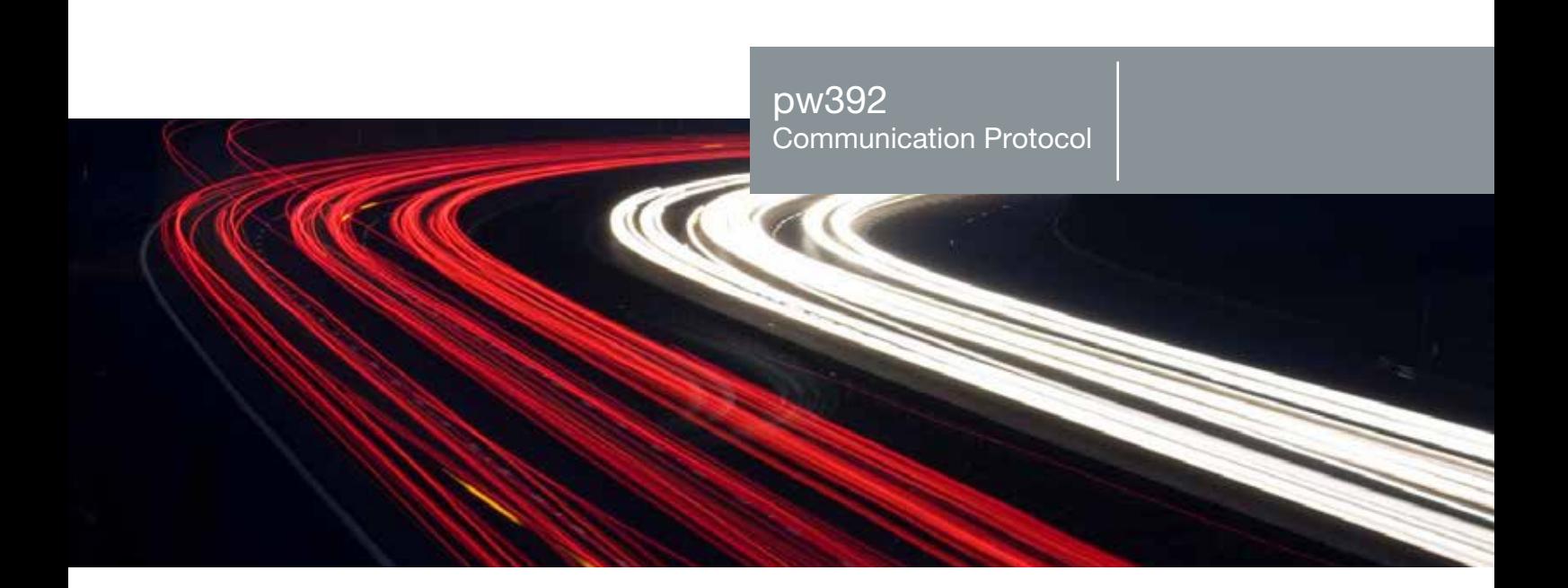

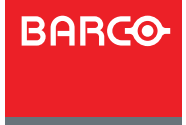

www.barco.com

Visibly yours

# **Table of Contents**

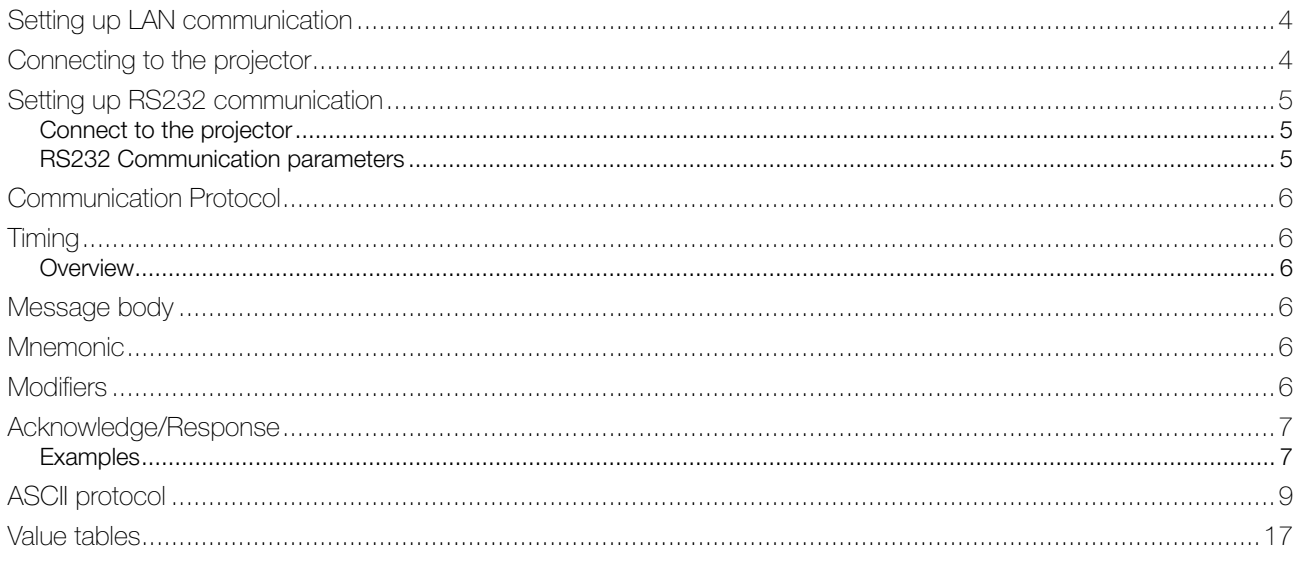

This page is Intentionally left blank

# <span id="page-3-0"></span>Setting up LAN communication

The projector is shipped with a set of default settings, these are as follows:

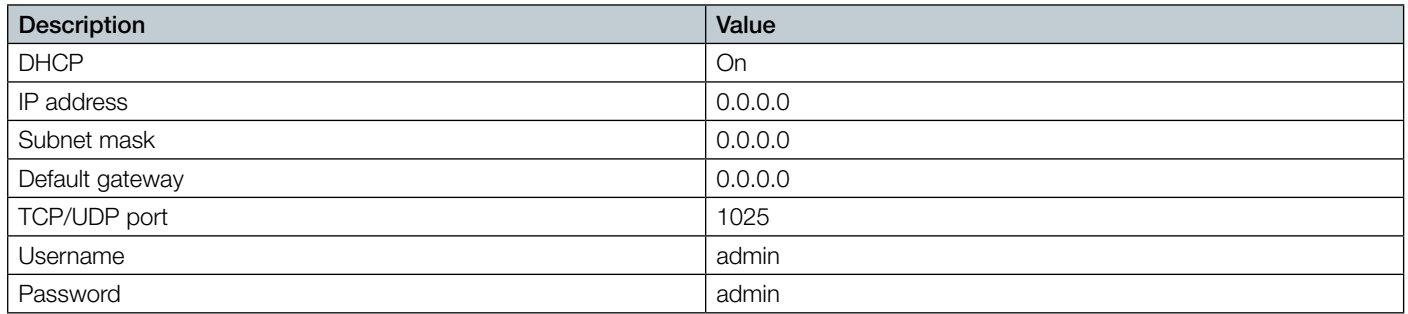

Before you connect the projector to your LAN make sure that the IP settings are set correct according to your LAN configuration.

IP settings can be changed from menu system or from the projector webpage. It can be set automatically by using DHCP (Dynamic Host Configuration Protocol) or manually by disabling DHCP and set IP address, Subnet mask and Gateway.

Use of DHCP requires a DHCP server in the network.

When enabling DHCP please allow up to a minute for the projector to receive IP settings from the DHCP server. The IP address will be updated and shown in the menu system.

## Connecting to the projector

You have two options regarding how to make the physical connection to the projector. You can either use a crossover twisted pair (TP) cable directly from the computer to the projector, or two straight-through TP cables with a HUB or a switch between them.

When the projector is set up with proper IP settings, you should be able to control it.

To verify the communication you can connect to the projector webpage. This is done by starting up an internet browser, like Internet Explorer, Opera, Firefox or similar. Then type the projectors IP address (found in the projector network menu) in the address bar.

You will then see a login screen, see Figure 1.

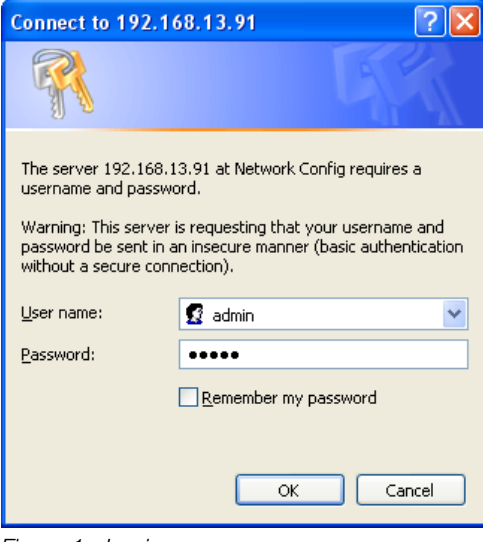

*Figure 1 : Login*

Type in the projectors default login name (admin) and password (admin), both are case sensitive. If both are correct, you will se a configuration website, see Figure 2.

<span id="page-4-0"></span>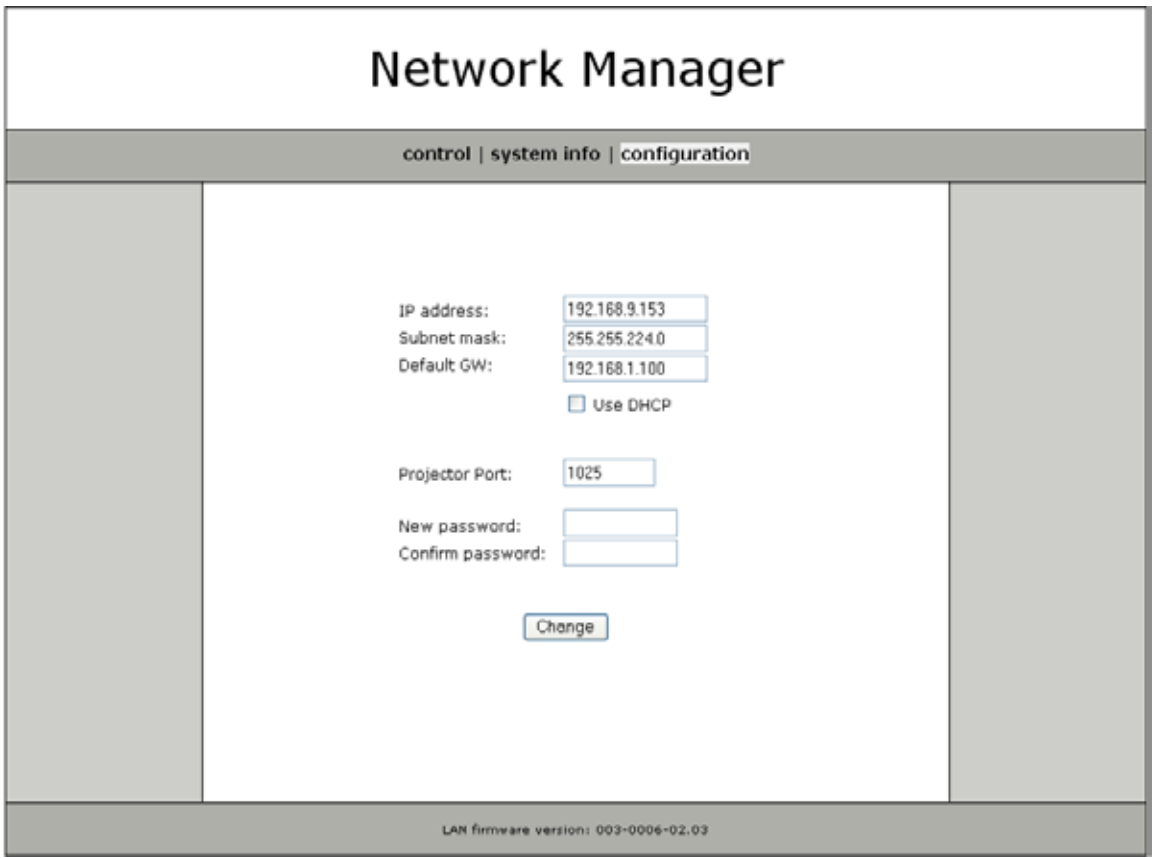

*Figure 2 : Web page*

On this page you can setup the projectors IP address, subnet mask, default gateway, projector port (TCP/UDP) and password. This page also displays the current version of network firmware the projector is running.

#### Setting up RS232 communication

#### Connect to the projector

Connect the projector and host using a standard serial cable with 9-pin female to the host, and 9-pin male to the projector. Pin 2 connects to pin 2, pin 3 connects to pin 3 and pin 5 connects to pin 5.

#### RS232 Communication parameters

Table 1 shows supported rs232 settings:

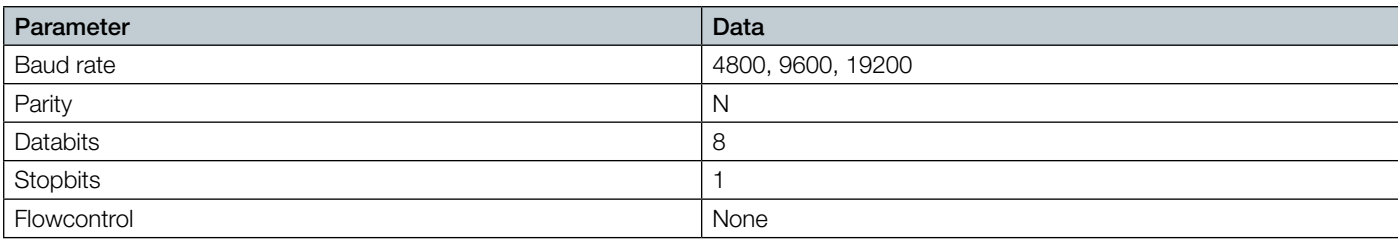

*Table 1: RS232 parameters*

Baud rate is configurable from the projector's menu system. Default baud rate is 19200.

## <span id="page-5-0"></span>Communication Protocol

This section describes how to use the communication protocol to control projectors remotely. When the projects are connected to either RS232 or LAN you can control the projectors through this ASCII based protocol.

#### Note: Some commands will generate OSD feedback. This can be turned off from the projector's menu system or by setting "OSDC" to value 0 (OSD off) or value 1 (OSD show only warnings).

### Timing

General timing constraints:

- Wait 30 seconds after power on before sending next command.
- Wait for response before sending next command.
- Minimum 2 seconds delay before resending if no response received.
- Minimum 500ms delay between commands.
- Minimum 5 seconds delay after sending 20 commands

#### **Overview**

The protocol has the following definition:

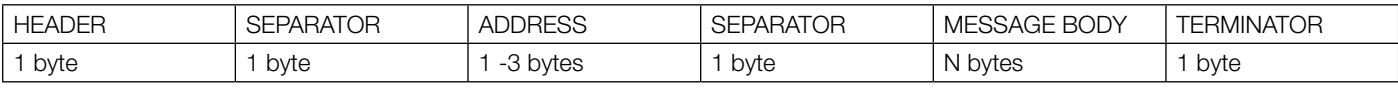

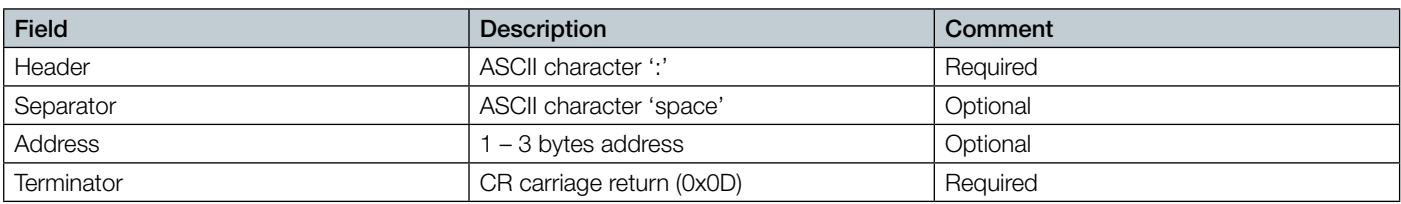

## Message body

The message body structure is as follows:

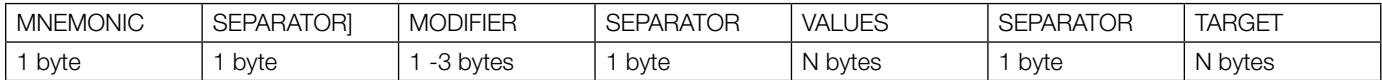

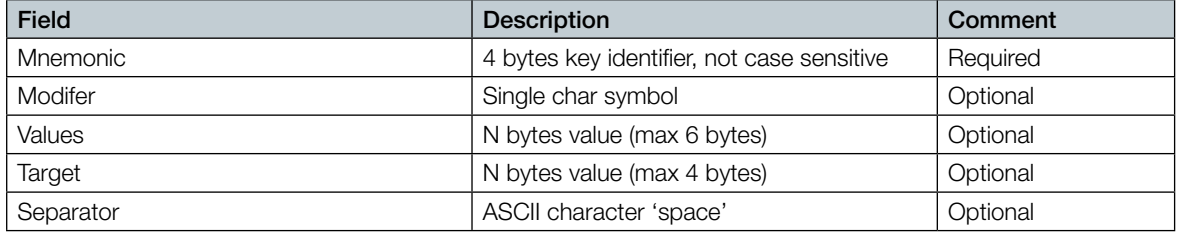

### Mnemonic

The Mnemonic is 4 bytes key identifier, know as the ASCII command. Example: POWR, SABS, IVGA

### Modifiers

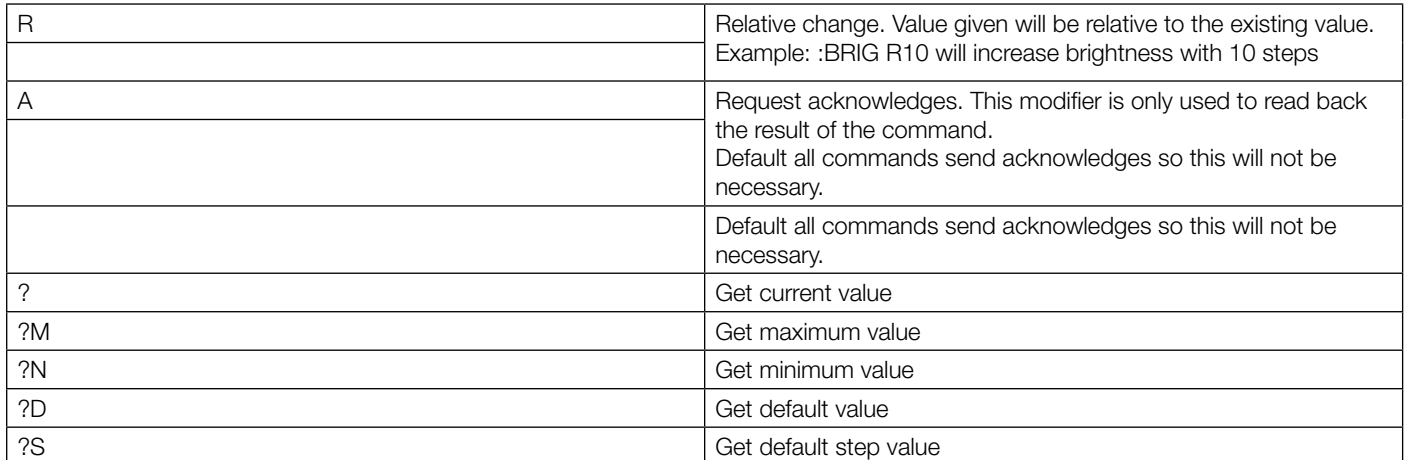

### <span id="page-6-0"></span>Acknowledge/Response

Acknowledge is optional and ON by default. Auto acknowledge can be turned on and off with ECHO commad. It can also be activated on a per command basis using modifier A.

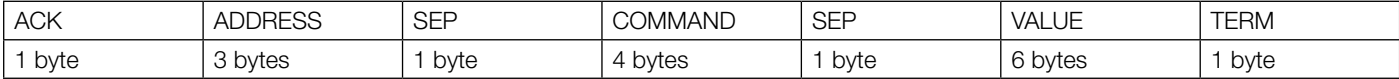

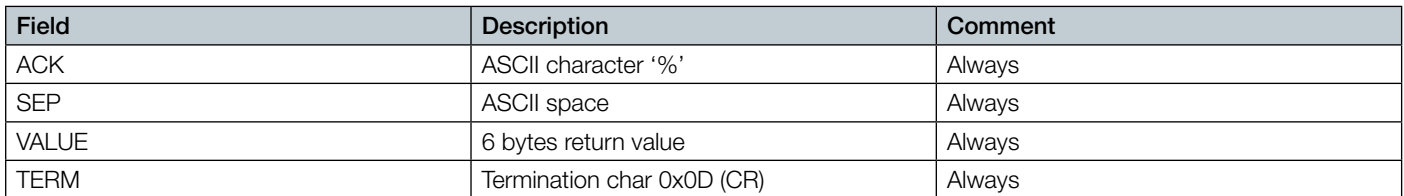

Most commands value returns the actual value of the requested command. If the requested command is not valid the response may include an error message.

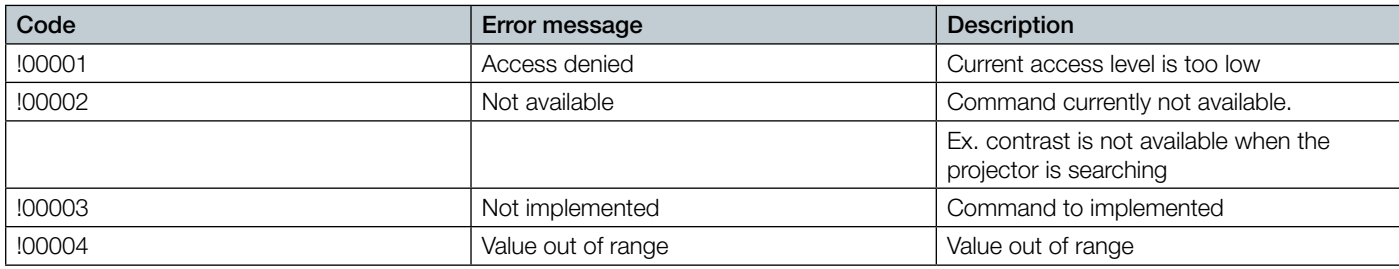

Some commands could return a value that is more than 6 characters, for instance strings.

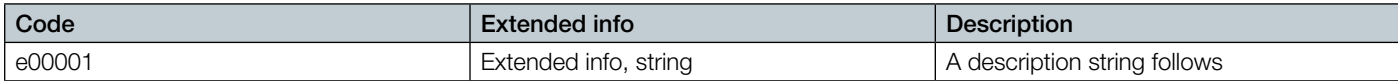

#### Example:

> :seri ?

> %001 SERI e00001 07010001

#### Examples

The protocol accepts one single SPACE between fields, or no SPACE between fields. 'CR' ASCII value carriage return, hex value 0x0D.

SET-commands

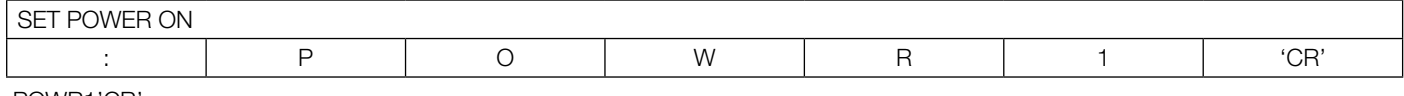

:POWR1'CR'

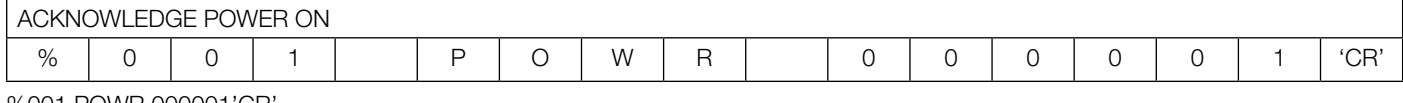

%001 POWR 000001'CR'

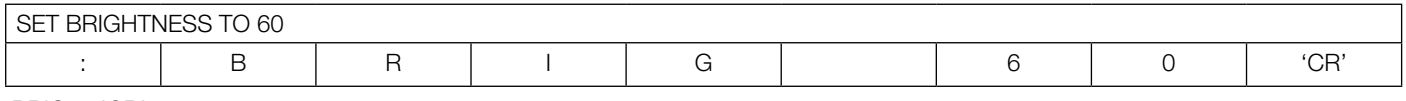

:BRIG 60'CR'

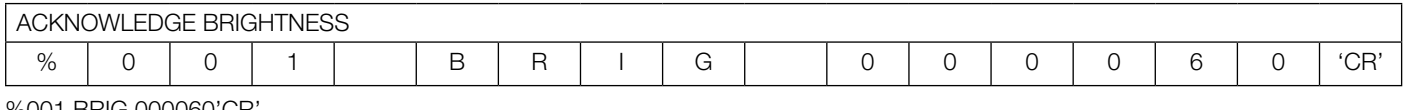

%001 BRIG 000060'CR'

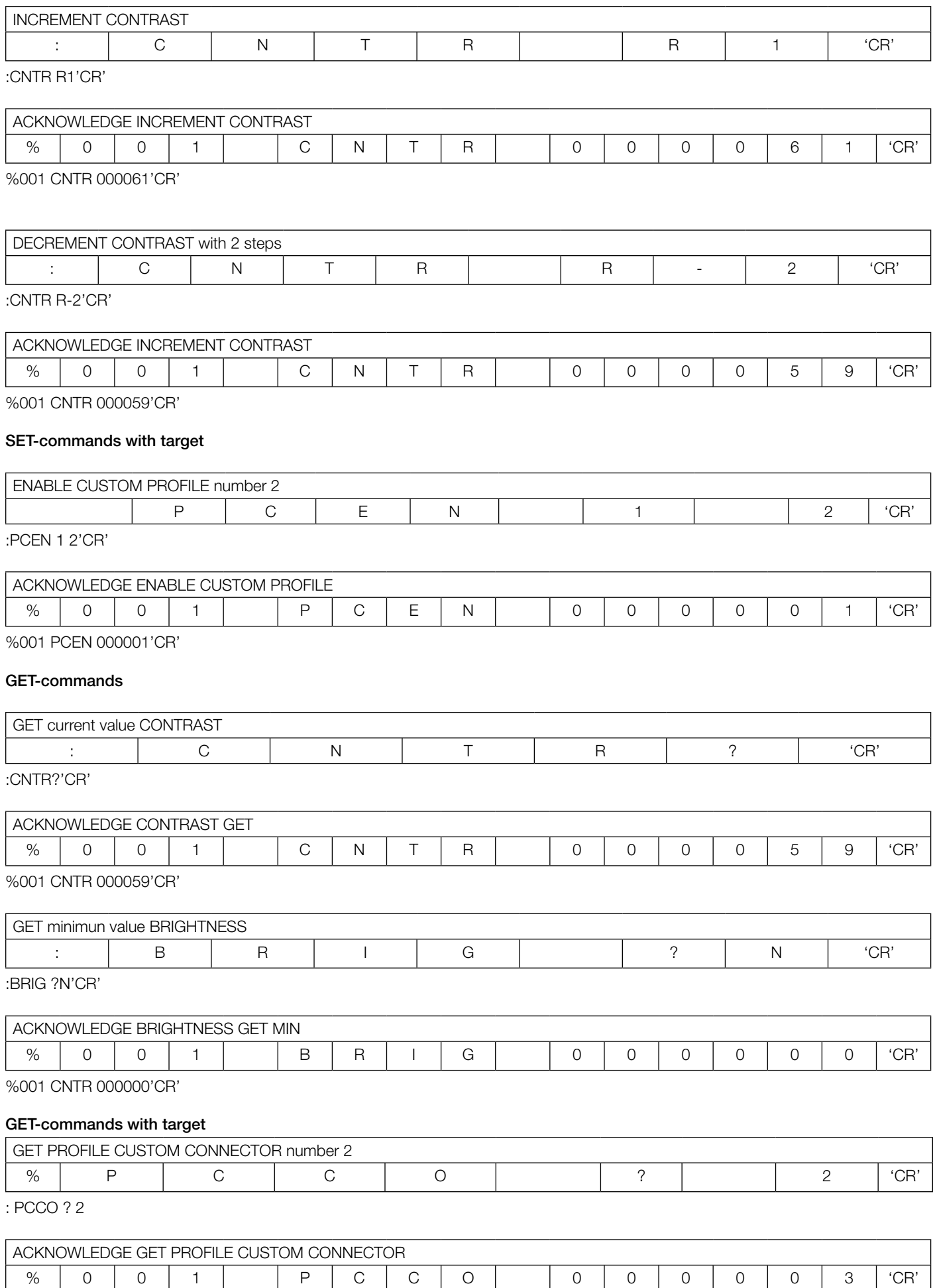

%001 PCCO 000003 'CR'

# <span id="page-8-0"></span>ASCII protocol

Showing all properties for available commands.

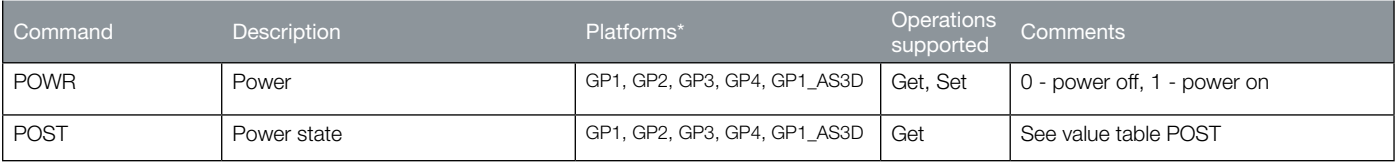

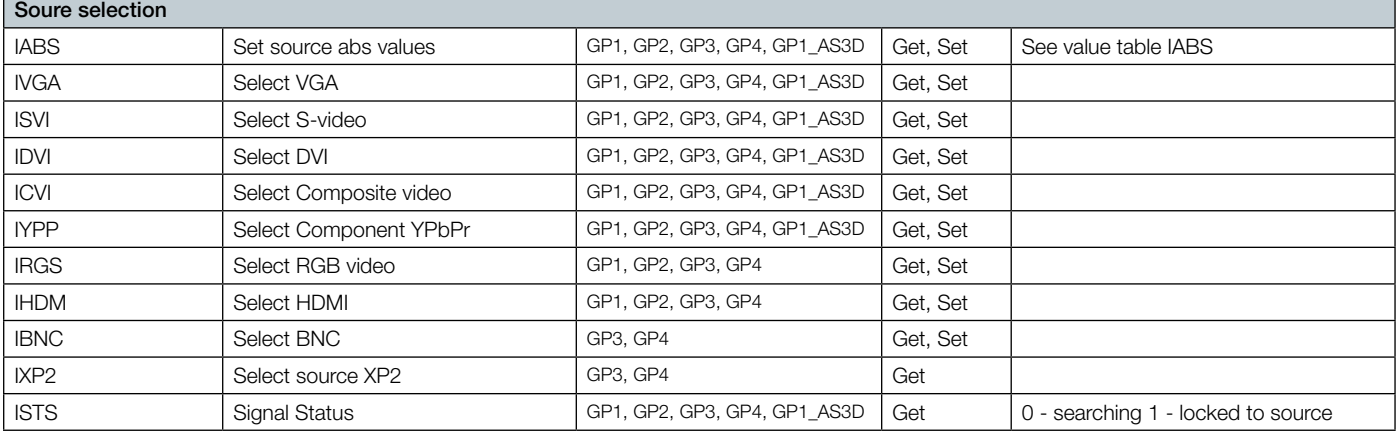

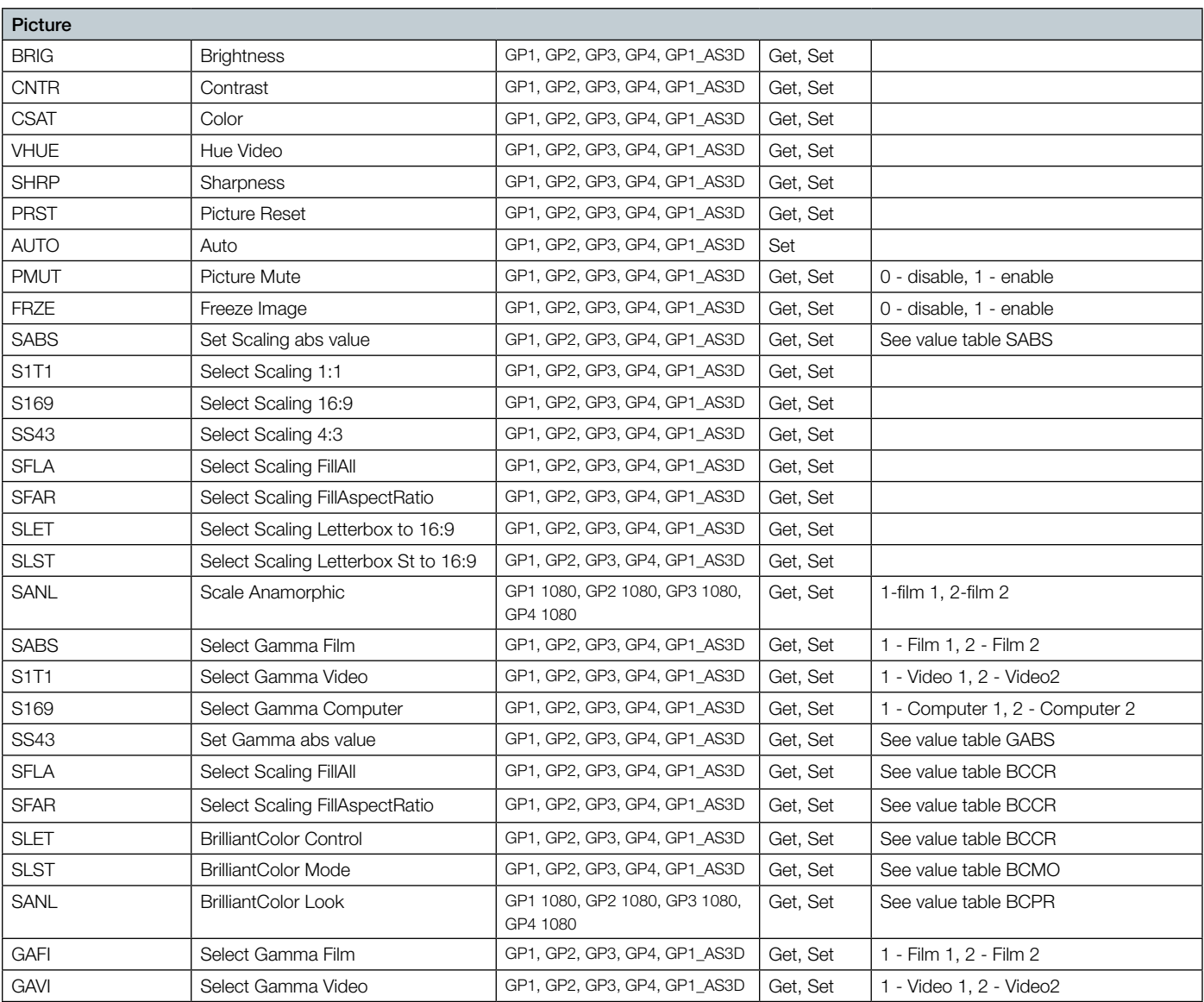

 \*Supported commands for the various product platforms are marked GP1, GP2, and GP3. Typical Products are GP1 F10 sx+, F10 1080, F10 wuxga. GP2: F20 720, F20 sx+, F20 medical, evo 20 sx+ cineo 20. GP3: F30 sx+, F30 1080, F30 wuxga, cineo 30.

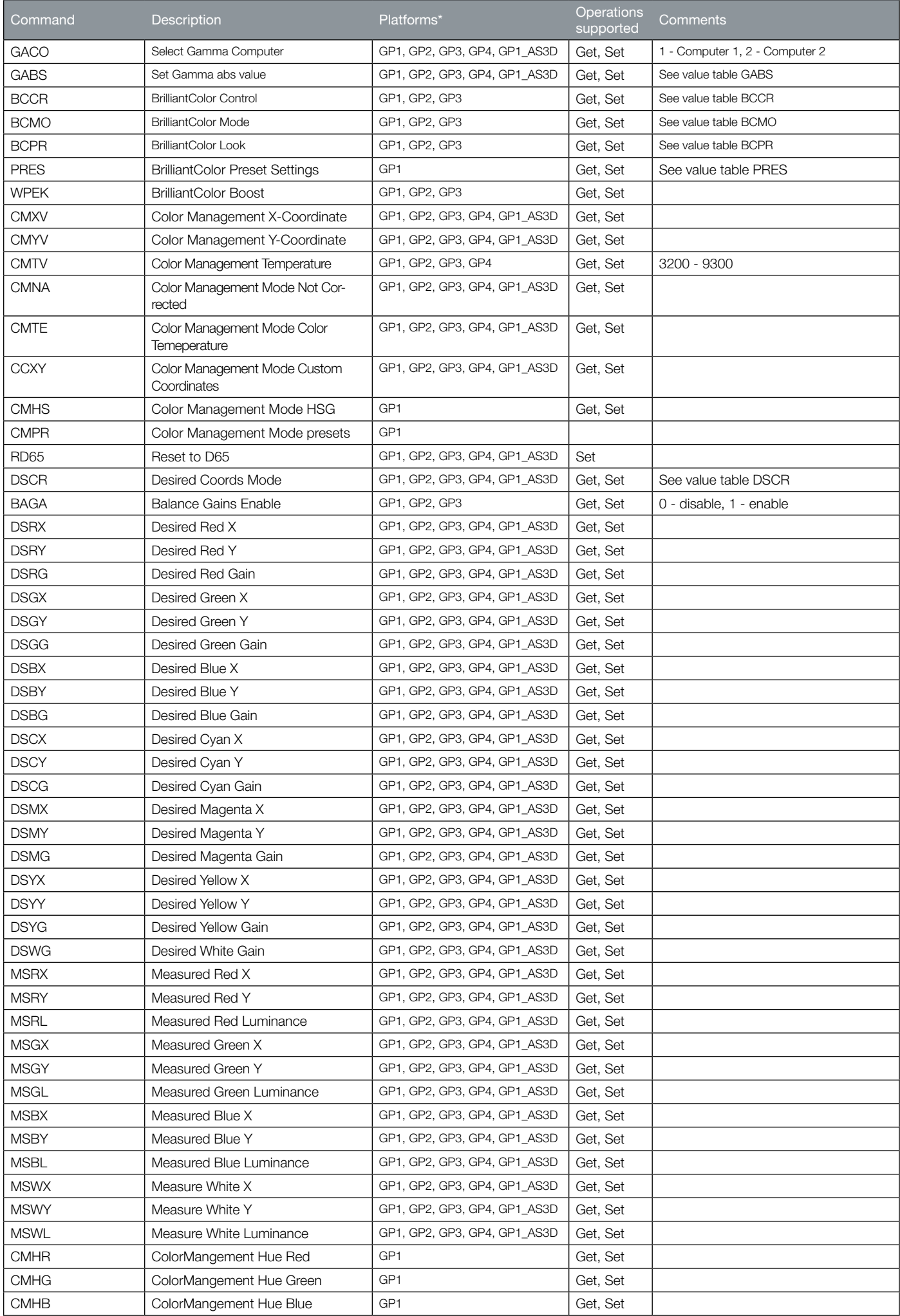

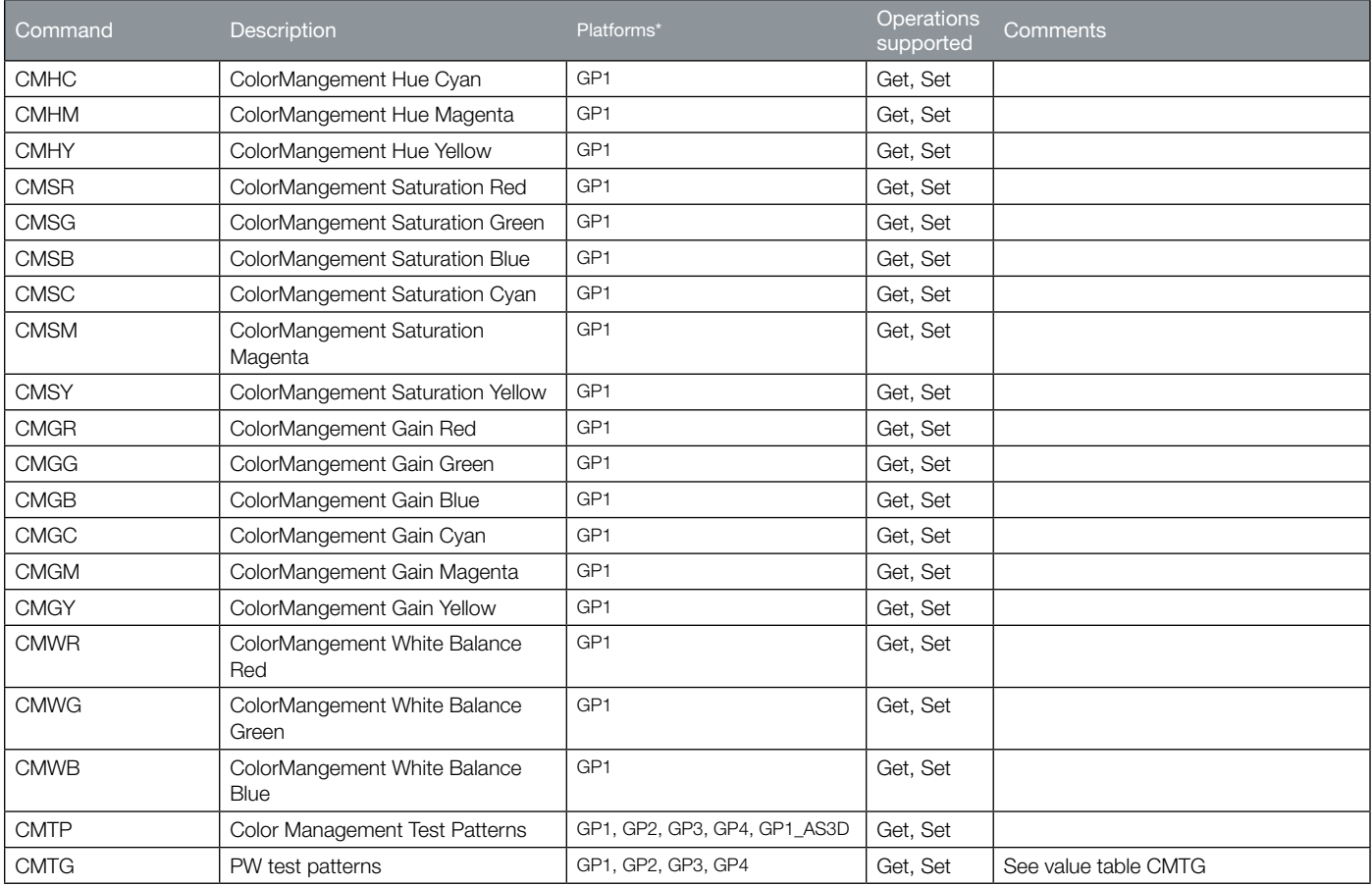

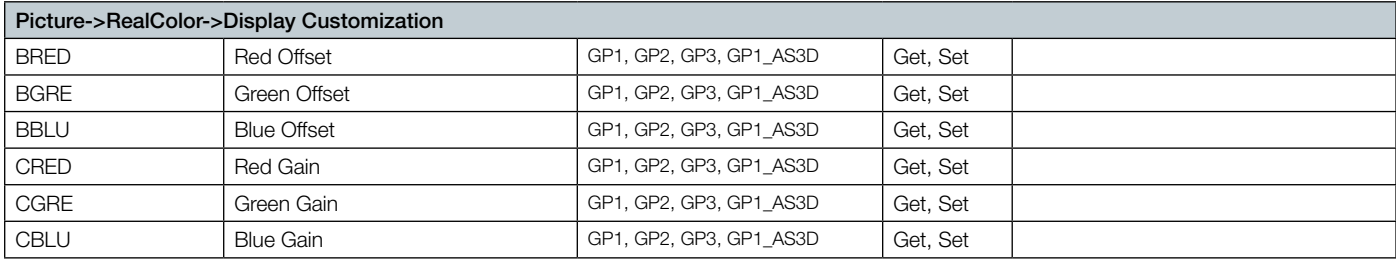

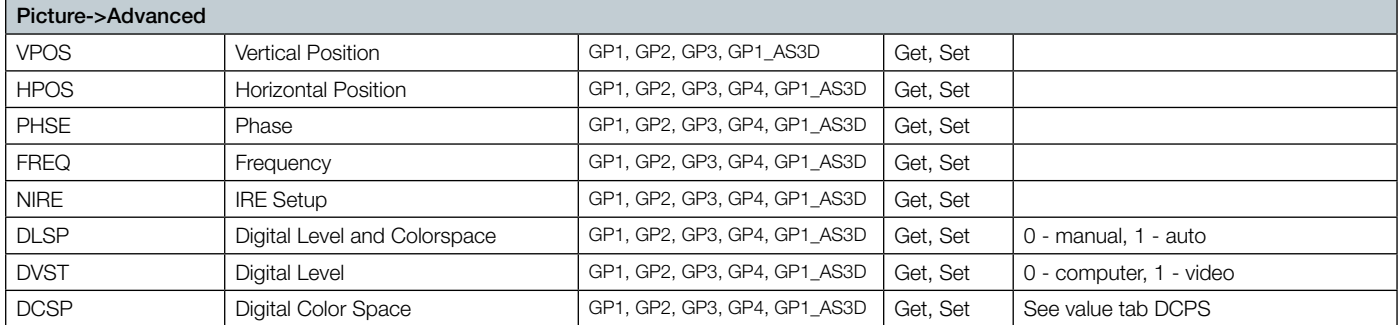

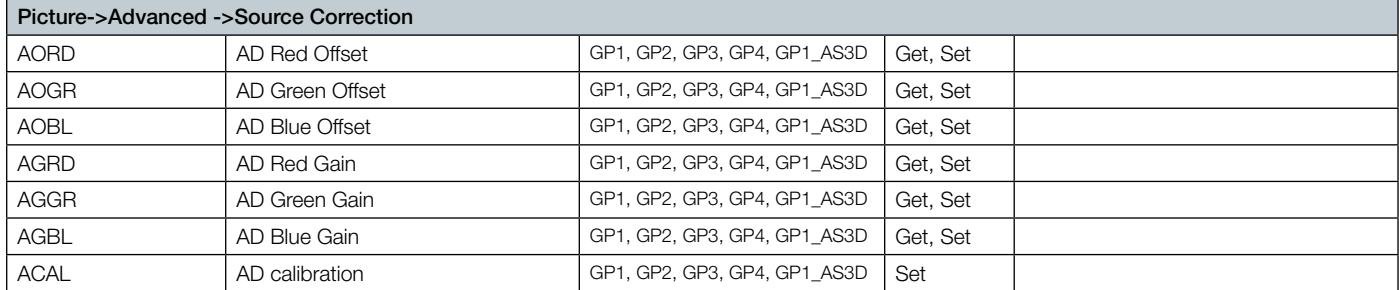

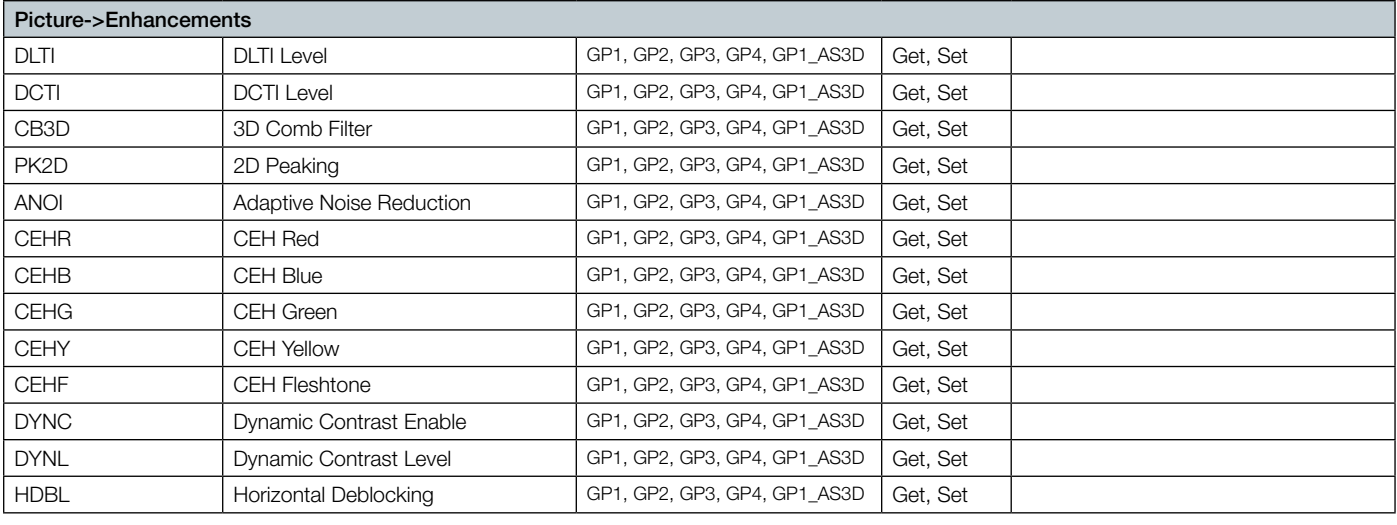

# Picture->Dynamic Black

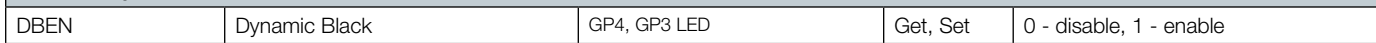

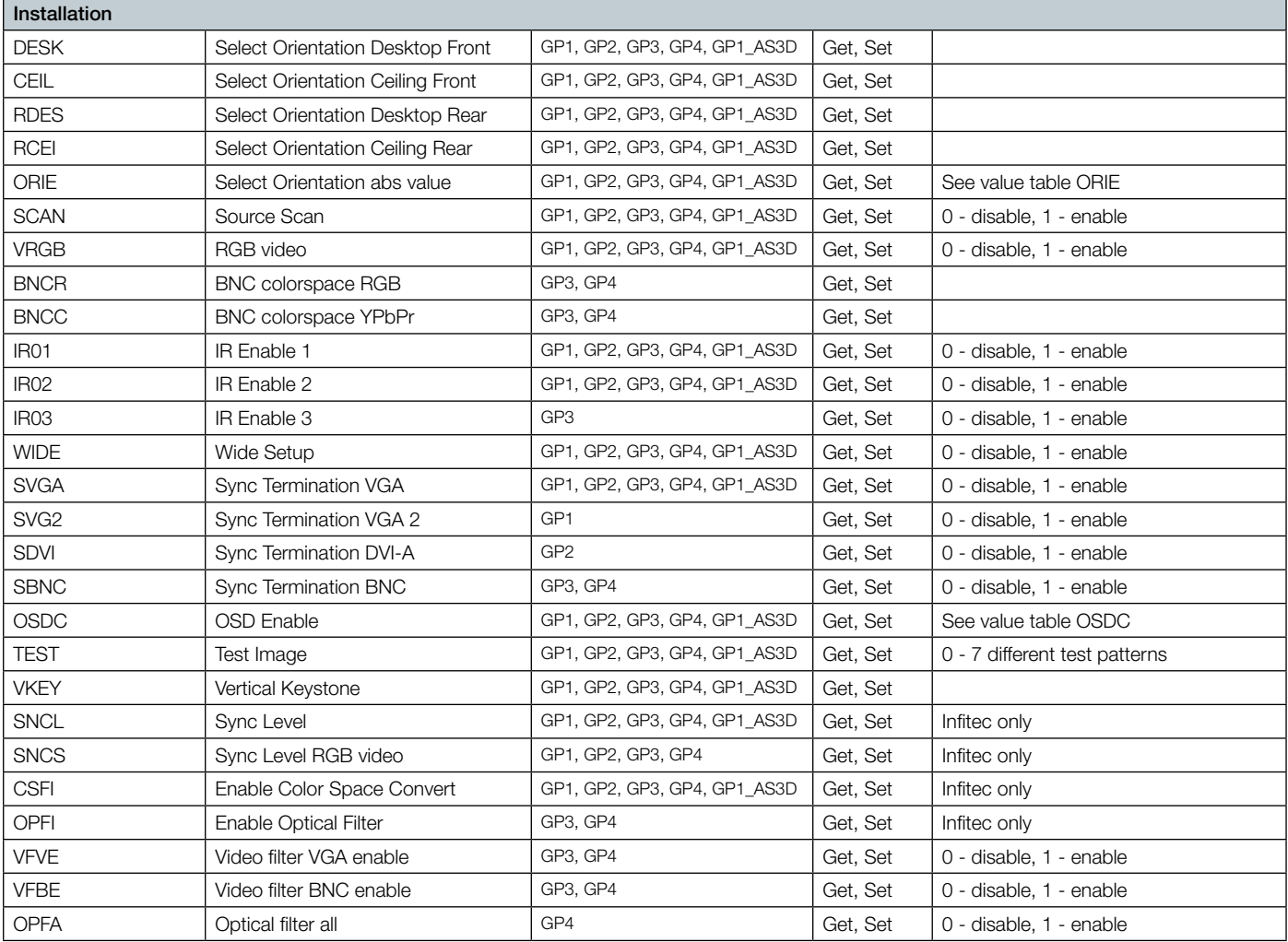

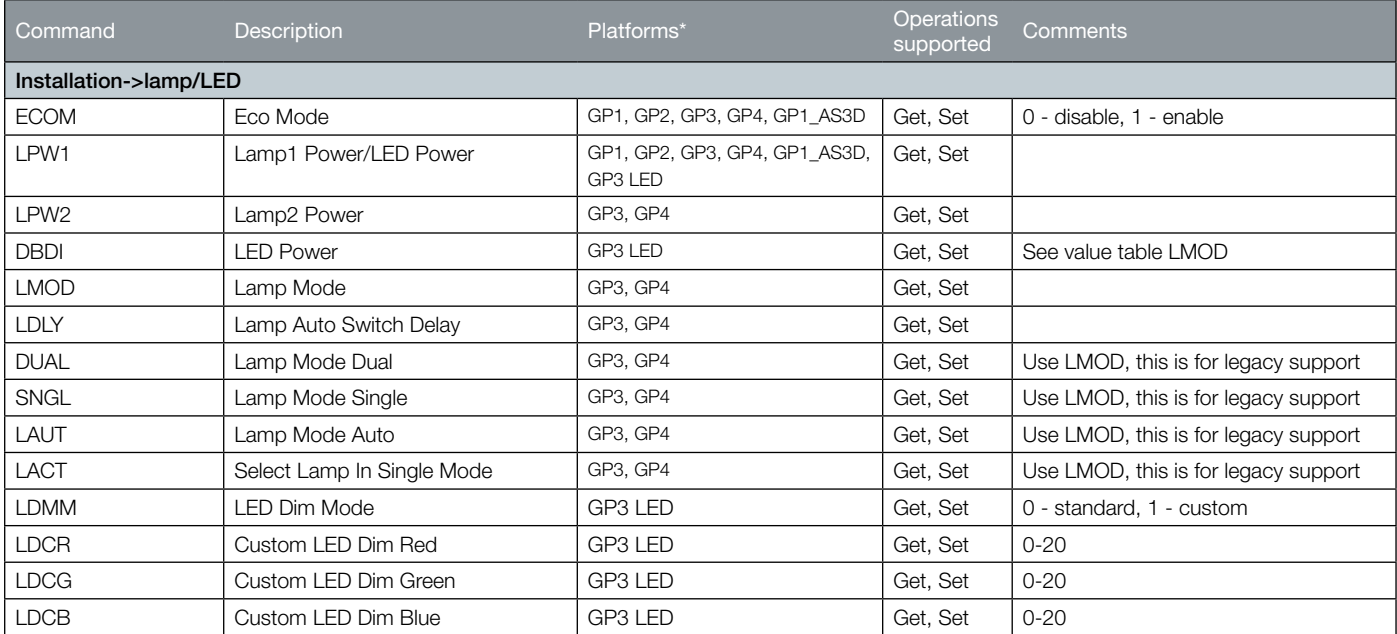

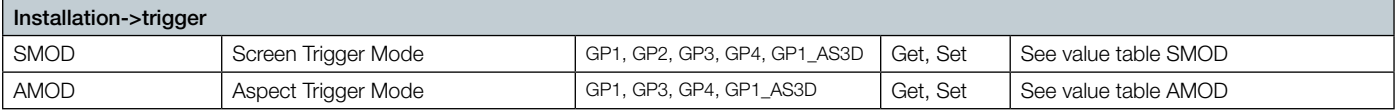

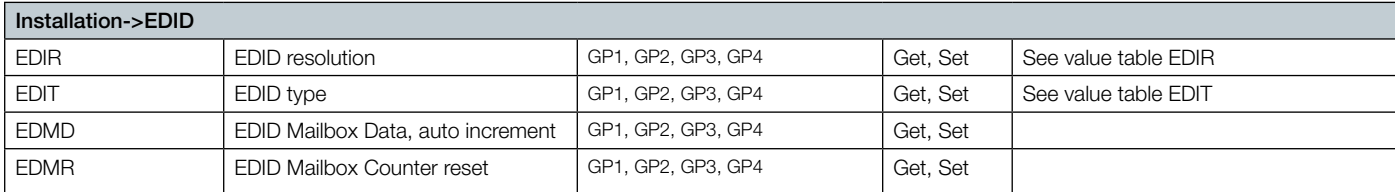

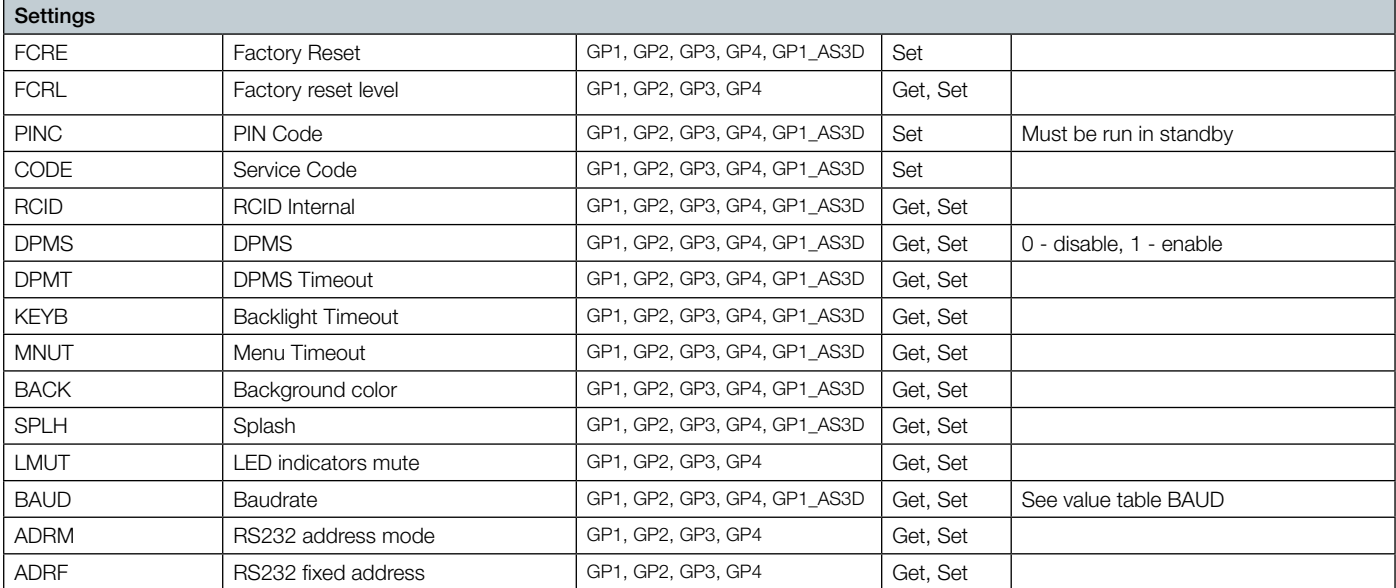

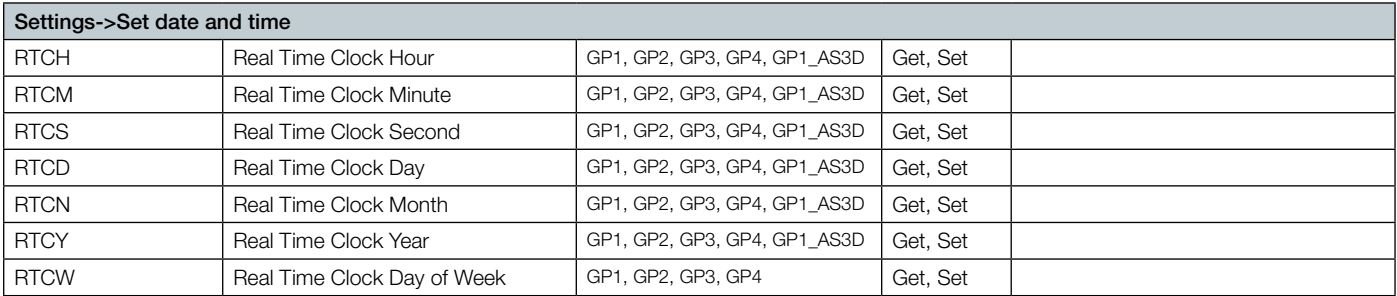

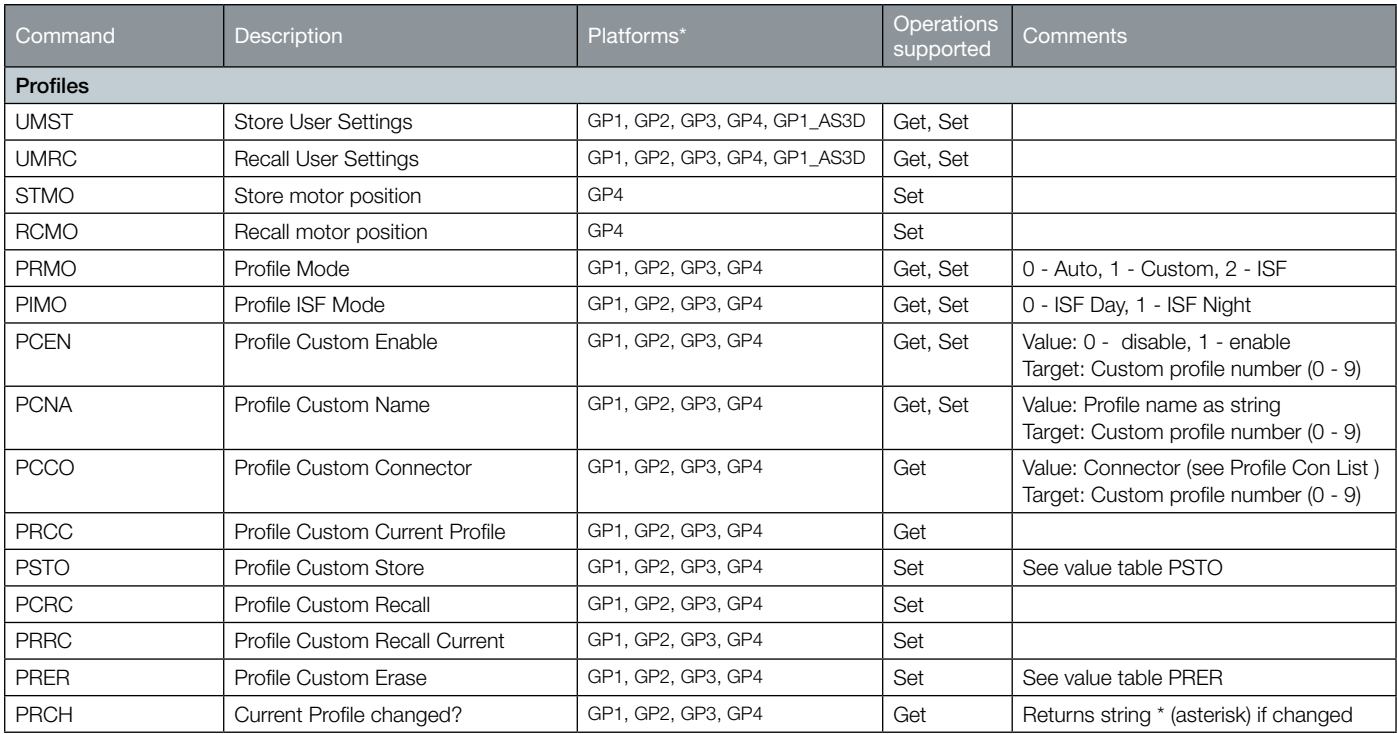

*\* User Settings is replaced by Profile in some software versions*

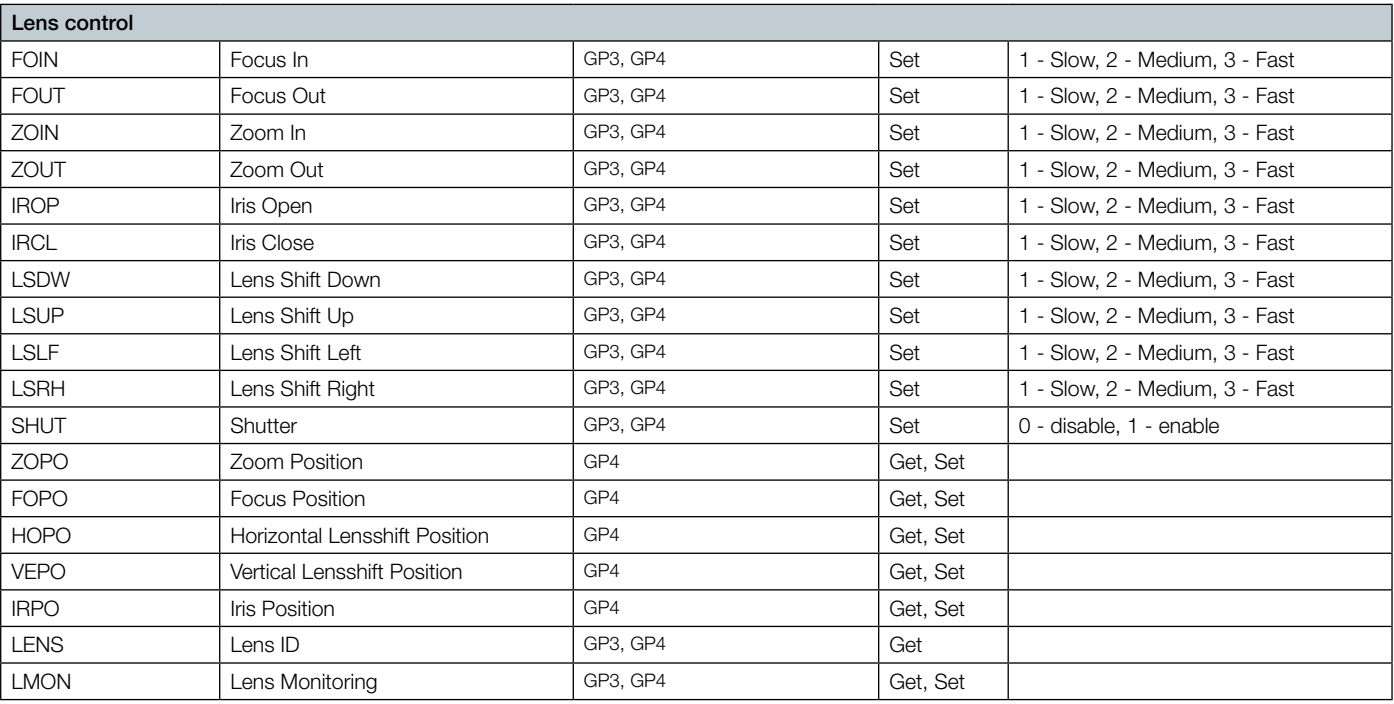

*\* User Settings is replaced by Profile in some software versions*

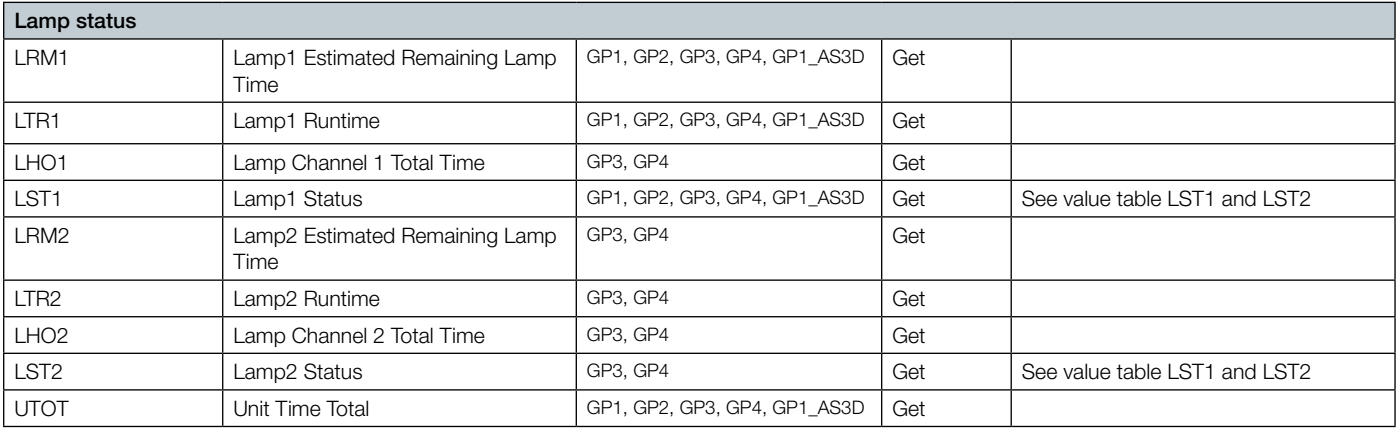

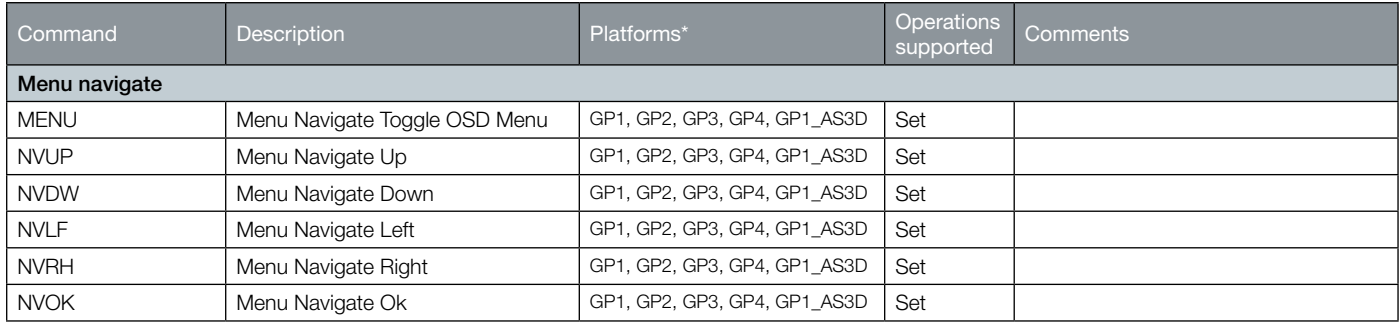

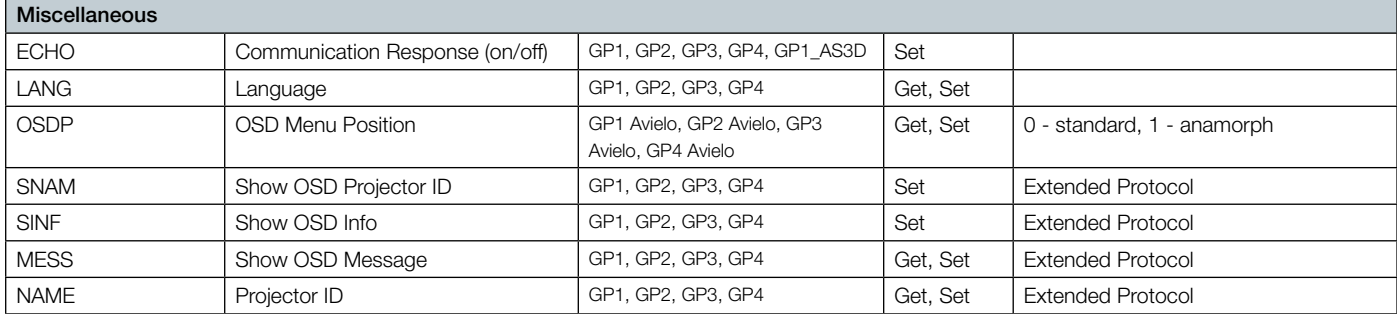

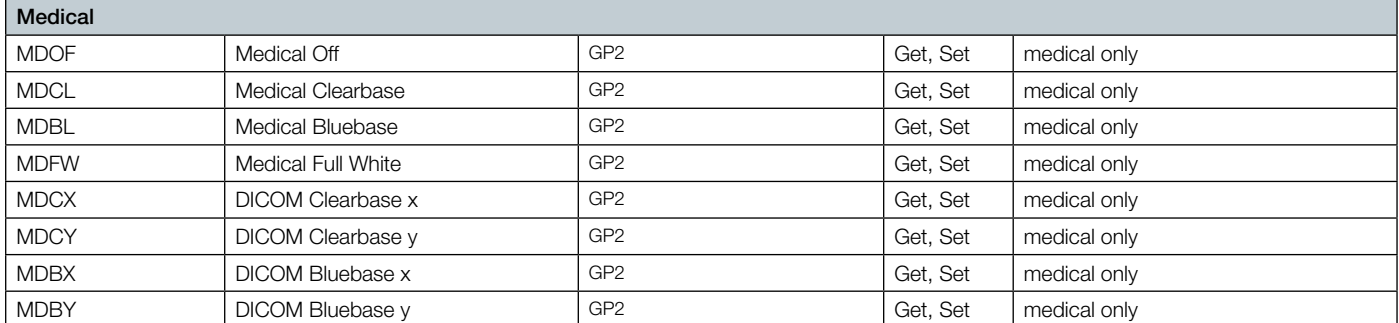

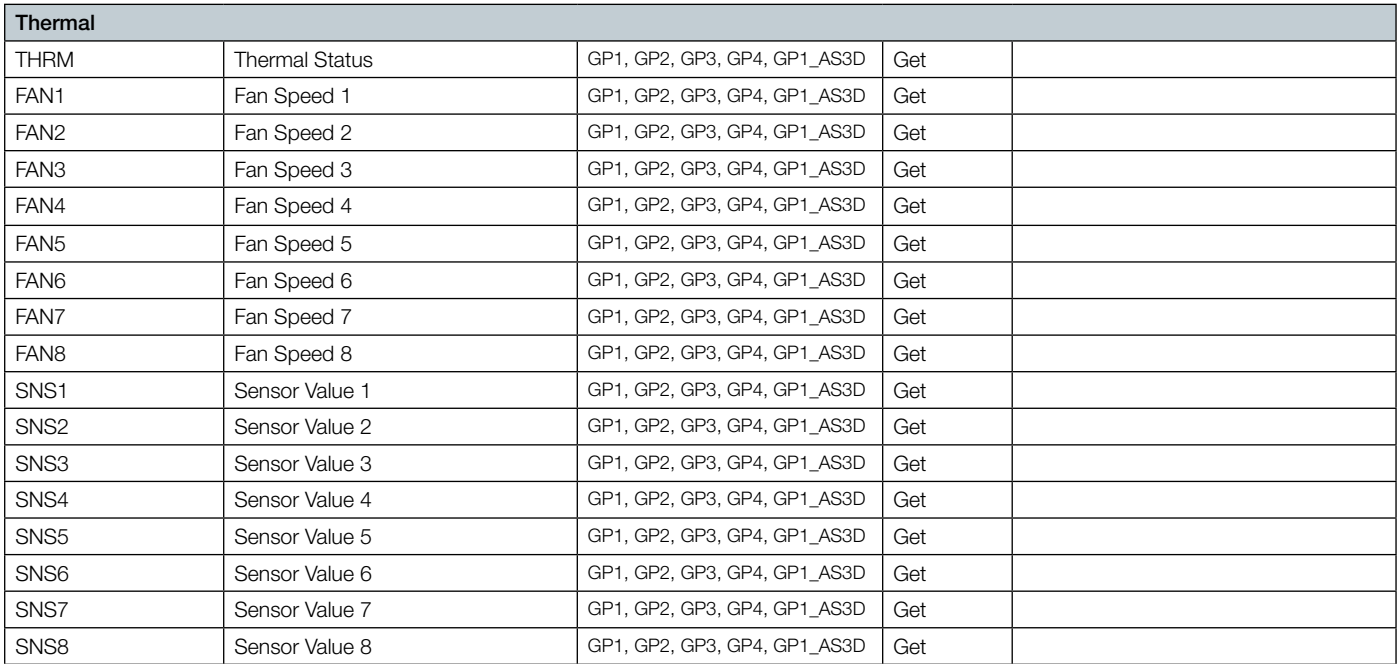

<span id="page-15-0"></span>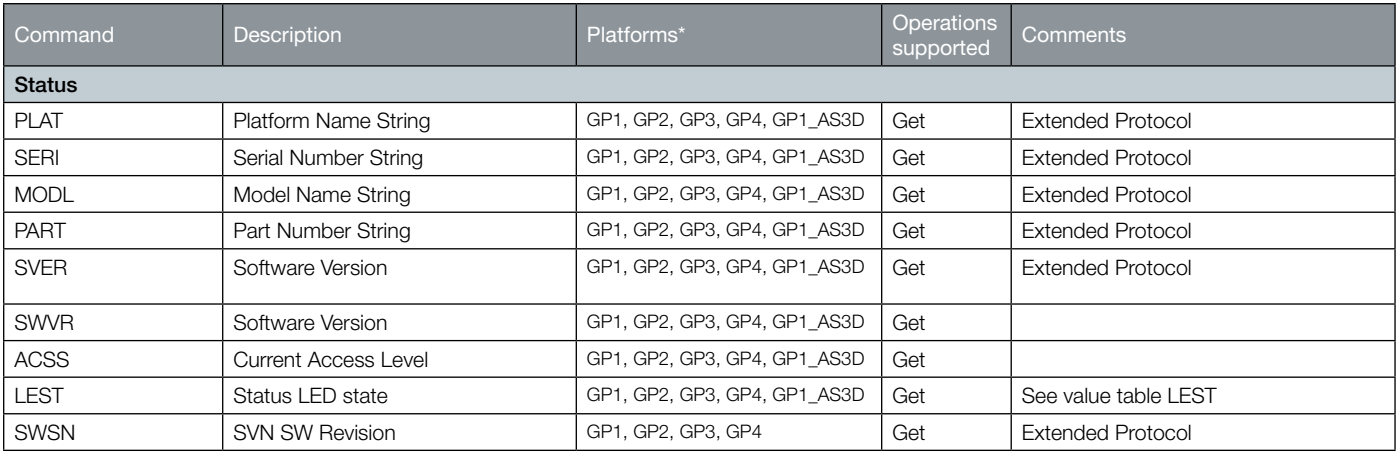

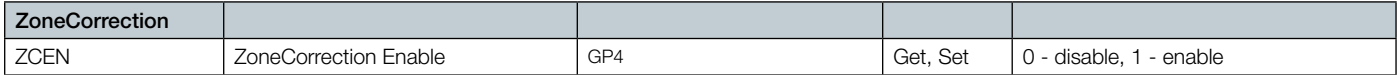

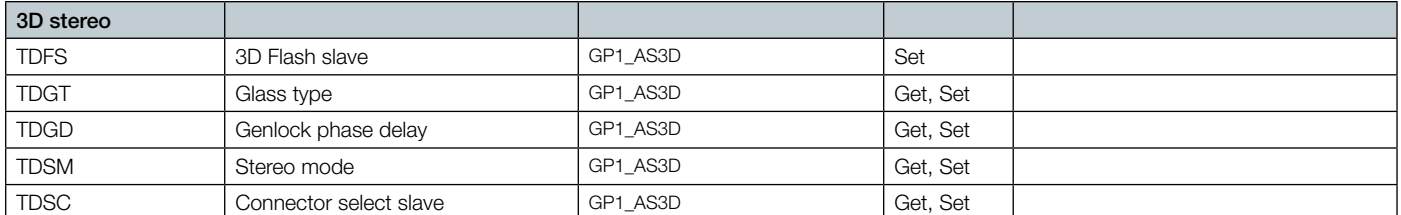

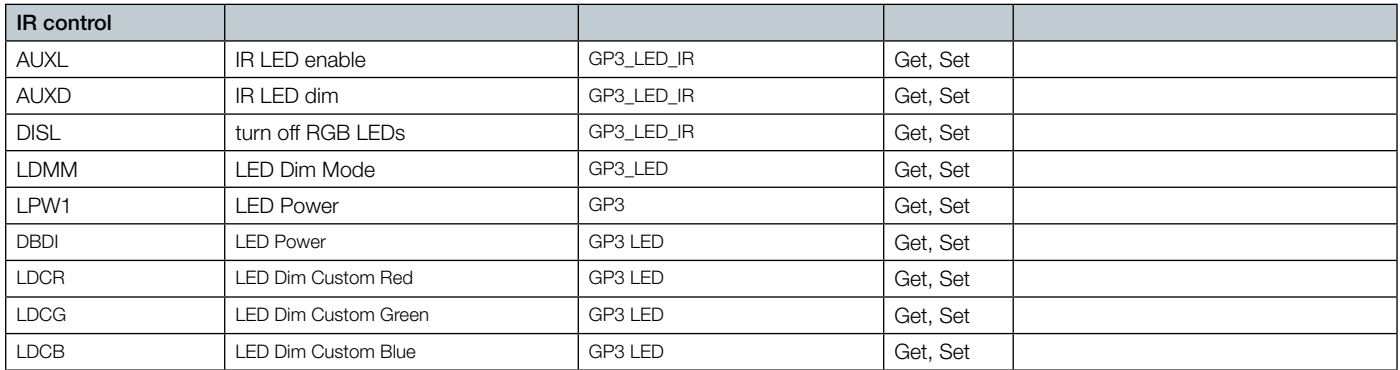

# Value Tables

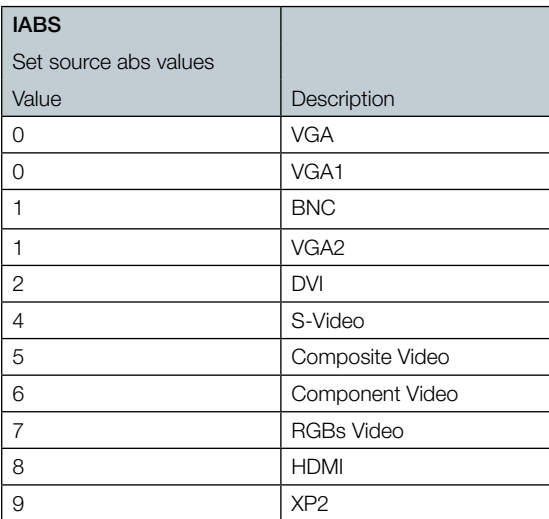

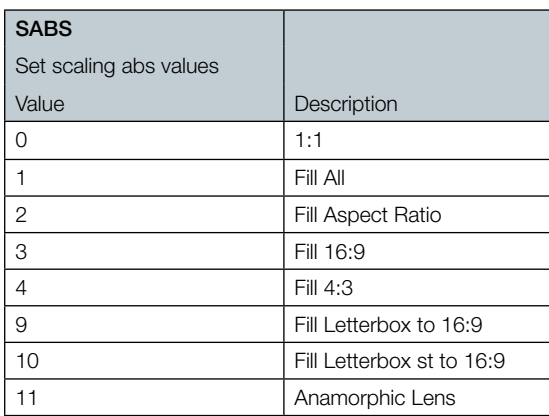

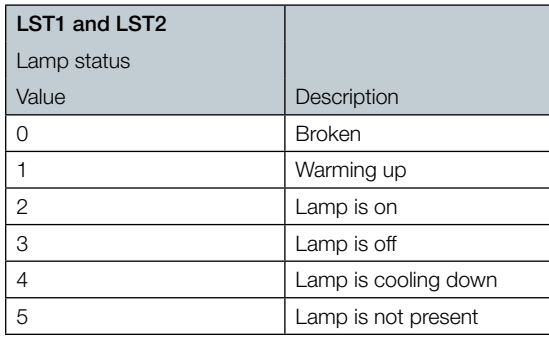

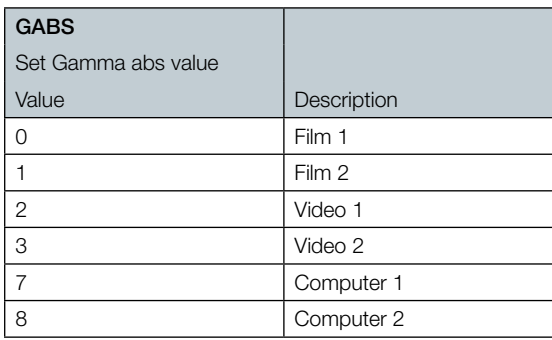

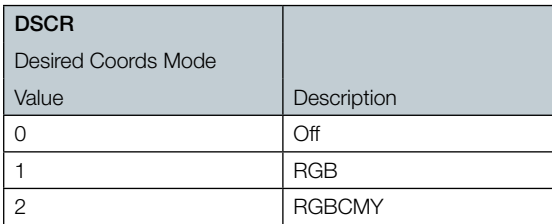

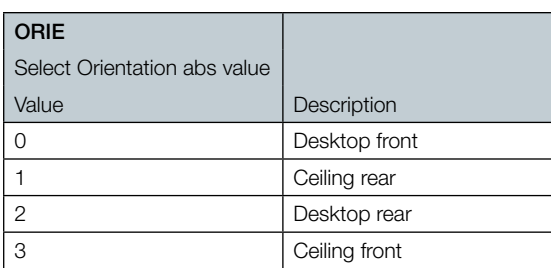

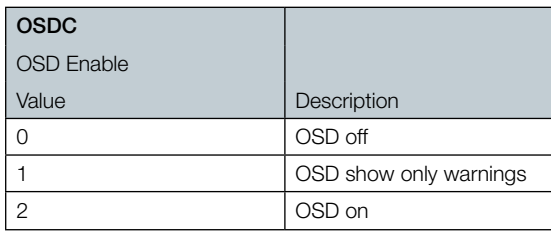

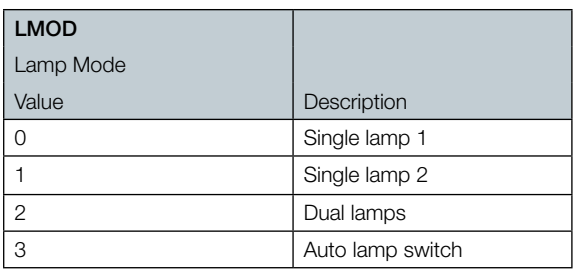

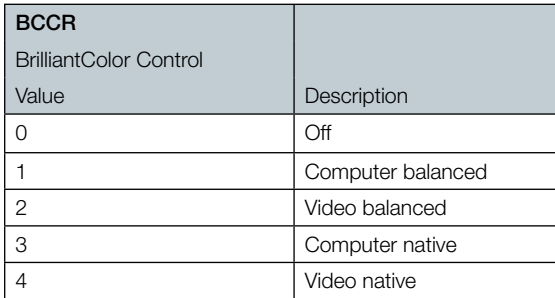

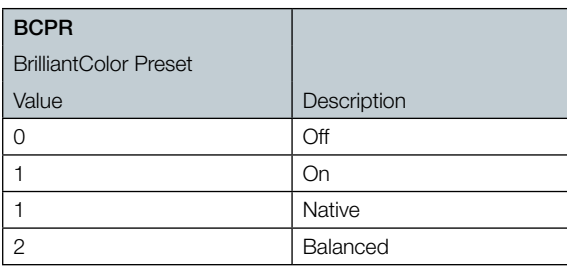

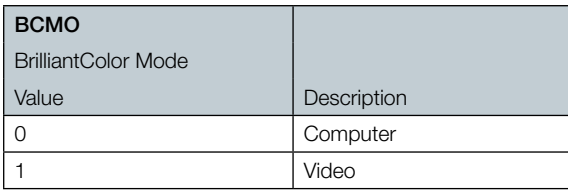

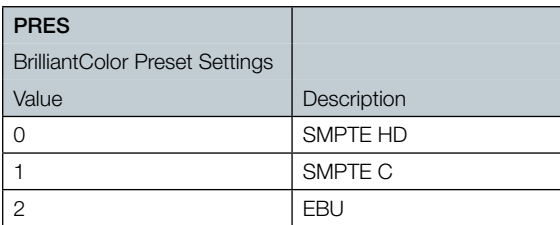

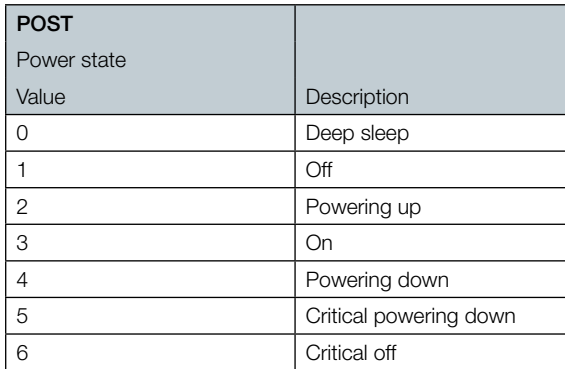

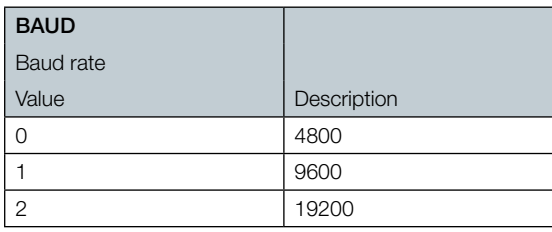

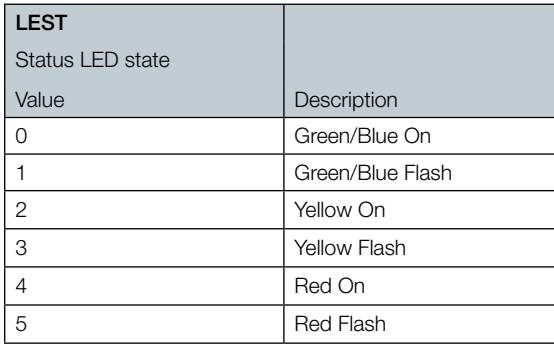

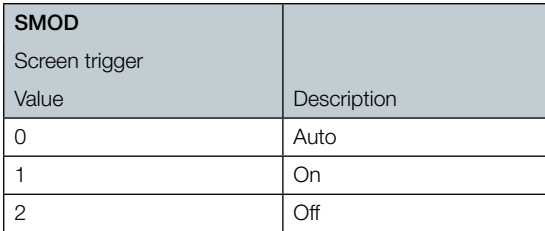

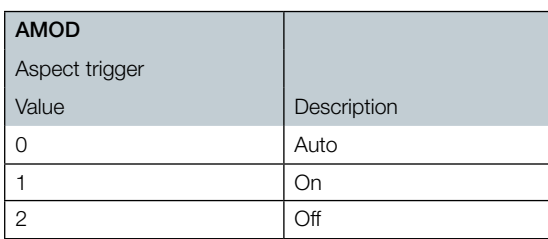

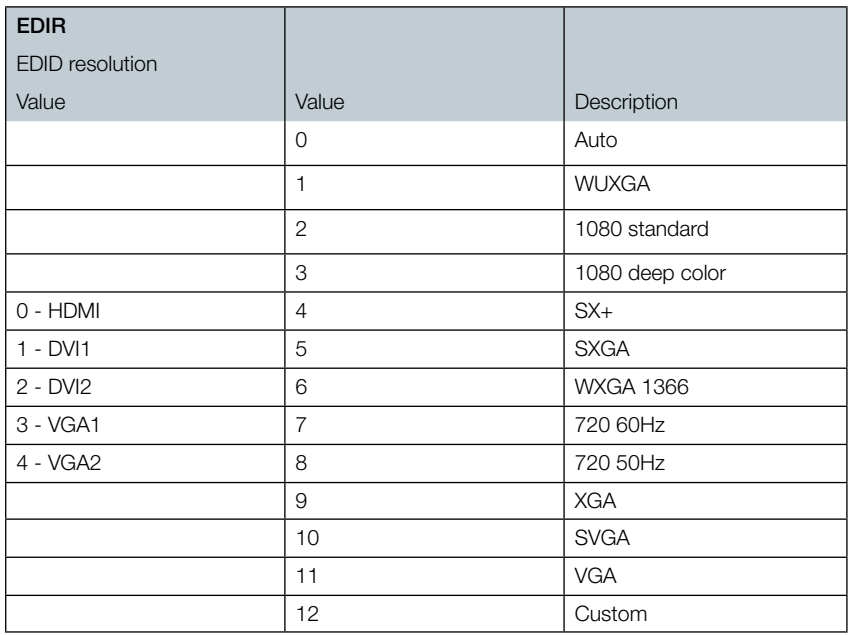

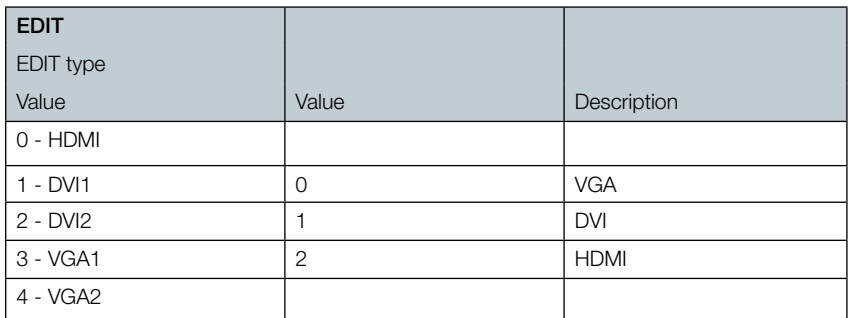

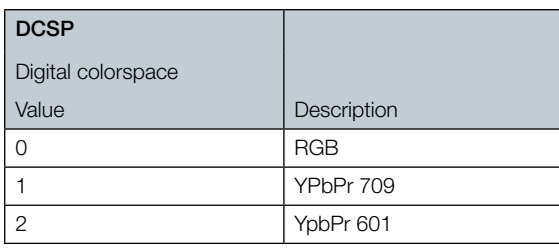

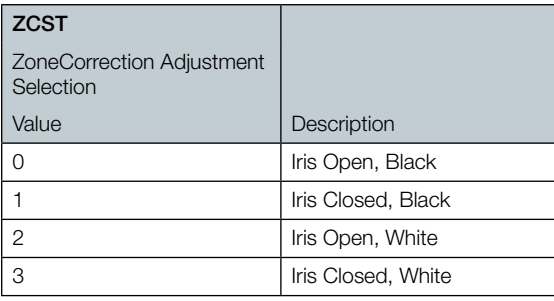

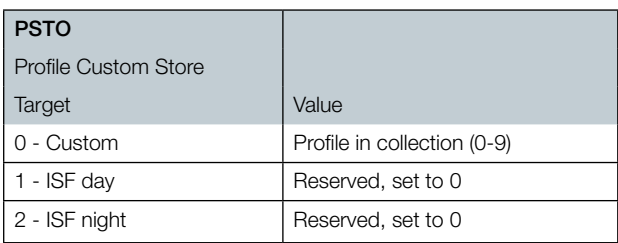

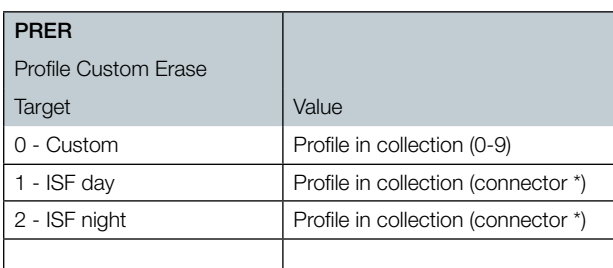

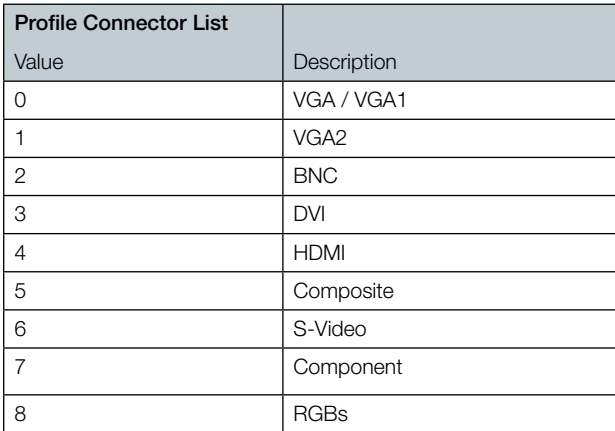

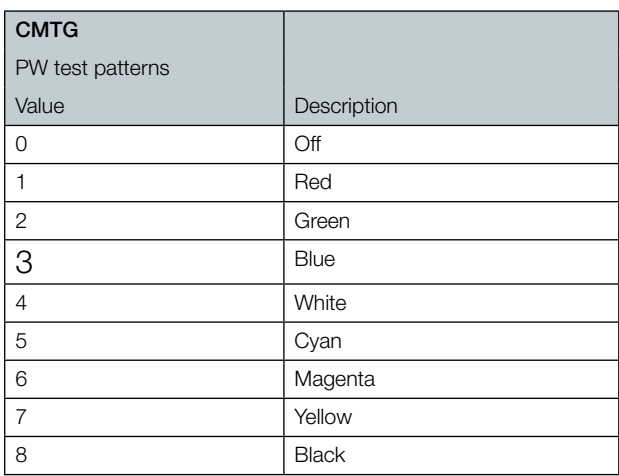

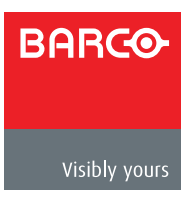